## Как обновлять приложения в ОС Android

Приложение OR PTC DCI будет регулярно обновляться. Для обновления приложения OR PTC DCI следуйте приведенным ниже инструкциям.

## Чтобы обновить отдельные приложения на устройстве с ОС Android:

- 1. Откройте приложение Google Play Store (Play Маркет)
- 2. Нажмите на значок меню и откройте My apps & games (Мои приложения и игры)
- 3. Выберите приложение, которое вы желаете обновить
- 4. Нажмите Update (Обновить)

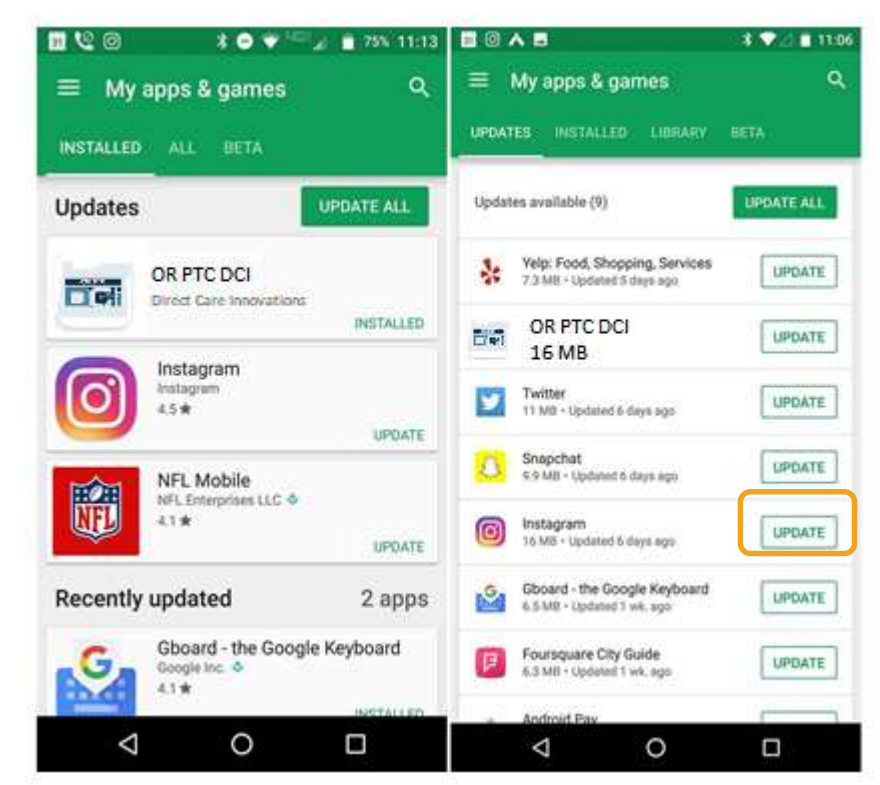